# **Nikon EXPLORE**

# Using Your Nikon Camera's Built-in Wi-Fi Step-by-step set-up guide

#### *Article revised June 2015*

Select Nikon DSLRs along with many [COOLPIX](/en/nikon-products/compact-digital-cameras/index.page) compact digital cameras and some [Nikon](/en/nikon-products/nikon-1-cameras/index.page) 1 models have Wi-Fi® built-in. Now, using any of these cameras, you can seamlessly transfer images from your Wi-Fi camera to your compatible smartphone or tablet± for easy sharing via email, text or uploading to an image sharing site. And a great feature of Nikon cameras that feature Wi-Fi connectability is that you don't need to be at a Wi-Fi hotspot. The camera and your smart device create the connection.

Although your smartphone probably has the capability of shooting photos, your Nikon digital camera can likely take better photos. This is because digital cameras utilize larger image sensors, and powerful image processing engines. The camera's sensor is designed to give you a higher resolution, wider dynamic range, and the ability to shoot in low light and use high ISOs—all of which allow for the generation of high quality image files. Nikon digital cameras also utilize great NIKKOR lenses, as well as many features that allow you to be creative with your photography.

Images shot with Nikon cameras that feature built-in Wi-Fi can be uploaded to a compatible smartphone or tablet that has the Nikon Wireless Mobile Utility (WMU) app loaded on the device. The app is free and can be found on the *iTunes Online* Store® for [iPhone®,](https://itunes.apple.com/en/app/wireless-mobile-adapter-utility/id554157010) iPad® and iPod touch® users and the [Google](https://play.google.com/store/apps/details?id=com.nikon.wu.wmau&feature=search_result#?t=W251bGwsMSwxLDEsImNvbS5uaWtvbi53dS53bWF1Il0.) Play™ Store for Android™-powered smart devices.

Once on your smart device, you can upload images to image sharing or SNS websites, or send them to friends and family via email or text messaging.

Your imaging needs and smart device will likely determine the file size/type that

you shoot images with that are going to be transferred from the camera via Wi-Fi. Your high resolution camera creates large files and you probably won't want to shoot using the maximum resolution of the camera if you're planning on sending images to a smart device using Wi-Fi. This is because the larger the file size, the longer it will take to travel from the camera to the device, so it is suggested that you use JPG rather than NEF. JPG fine/large will also give you larger files than choosing JPG Basic/medium or small. If you're shooting images that will only be displayed digitally, you can go ahead and set your camera to record smaller size files.

For folks who want to shoot using the higher resolutions available in your camera, set the app up so that it only downloads the recommended size or even smaller VGA size image while recording the high res. image to the media card in the camera. This can be accessed via the settings menu in the app.

# Remote Control

You can even use your Android™-powered smartphone or tablet, or iiPhone®, iPad® and iPod touch® as a remote to shoot photos with—allowing you to get into the shot along with your other subjects, or even place the camera in a location to capture wildlife while you snap the shutter from a remote spot far from the wild animals. What's really fun is that you actually see the same image the camera sees on your smartphone or tablet's LCD screen—allowing you to shoot at precisely the right moment that you want. (*Check your Camera's User's Manual to see if your camera has this capability.*)

It's easy to share still images with your friends and family using your Nikon digital camera with built-in Wi-Fi. You can also share video with Nikon DSLRs.

### Using the Compatible Camera's built-in Wi-Fi

In order to use the Wi-Fi feature of Nikon cameras that have built-in Wi-Fi, you'll need to download the free "Wireless Mobile Adapter Utility" app. For folks using Android™-powered devices, download the app from the Google Play™ Store and install it on your Android™-powered smart device. For folks using an iPhone®, iPad® and iPod touch®, download the app from the iTunes Online Store®.

Insert a media card into the camera. You must have a media card in the camera for the Wi-Fi menus to be fully accessible. For COOLPIX cameras, the battery level must also have at least a 50% charge for the Wi-Fi to work.

There are three different ways that an Android user can connect to their

compatible camera and only one way for an iOS user to connect a camera to their iPhone®, iPad® and iPod touch®. The following instructions can be used by both Android™ and iOS users—connect by selecting the camera's WI-FI NETWORK OR SSID on the smart device. Connecting this way is the quickest and easiest because it is an unencrypted connection.

Android™ users also have the option of connecting via Push-button WPS (**W**i-Fi **P**rotected **S**etup) if their smart device supports push-button WPS, or PIN-entry WPS (**W**i-Fi **P**rotected **S**etup). *For step-by-step instructions on setting up those types of connections, please see your camera's User's Manual.*

You can now access the camera from the app. Upon selecting the **Take Pictures Remotely** option in the app, Live View is started automatically, allowing you to now see what the camera sees.

### Connecting the compatible camera to the smart device

**1.** Enable the camera's built-in Wi-Fi. Newer models will have an external Wi-Fi button, on older models, select Wi-Fi in the setup menu.

**2.** Go to the smartphone's Wi-Fi settings and select the camera in the list of networks displayed by the smart device. It will begin with Nikon, followed by a string of letters and numbers. For Android smartphones, once you initially make this network connection, your device will automatically connect when you enable the camera's Wi-Fi. For iPhone®, iPad® and iPod touch® users, you'll have to perform this step each time you wish to use the wireless feature of your Nikon camera with your smartphone.

**3.** Launch the **Wireless Mobile Utility app** on the smart device.

### Connecting a compatible Android™ smartphone and NFC compatible Nikon camera:

For folks using an Android smartphone, version 4.0 or higher, and a Nikon camera that features NFC compatibility, you can also use the NFC or Near Field Communication feature to connect to your Nikon camera to your smartphone and open the app.

To do so, simply place the camera's **N mark** next to the Android smartphone and the two devices will connect, launching the Wireless Mobile Utility app. Now you can view or take photos.

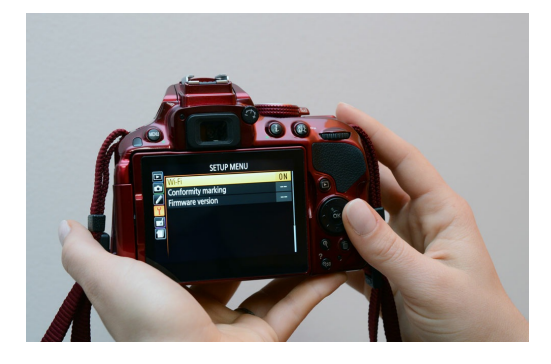

Nikon digital cameras such as the D5300 DSLR with built-in Wi-Fi easily allow you to connect your camera to a compatible smart device. The Wi-Fi settings can be found in the Setup menu.

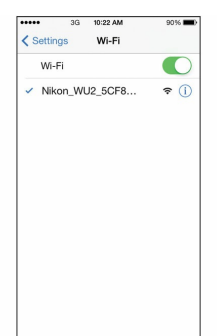

Connecting the camera's built-in Wi-Fi to your smart device is simple. It is automatic with an Android™-powered smart device. For iOS users, go to Settings on your phone, into the Wi-Fi settings, and select the Netowrk SSID. It begins with the name Nikon followed by a string of letters and numbers. Once you've selected the Network SSID, you can open the Nikon Wireless Mobile Utility app on the smart device, as the connection is now established. (Shown is the settings screen from an iPhone 5 running iOS 7)

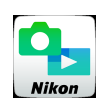

On your smartphone or tablet, download the Wireless Mobile Utility app.

# WI-FI COMPATIBILITY ±

The noted cameras' Wi-Fi® capability (whether built-in or using the WU-1a/WU-1b Wireless Mobile Adapter can only be used with a compatible iPhone®, iPad®, and/or iPod touch® or smart devices running on the Android™ operating system.

The Wireless Mobile Utility application must be installed on the device before it can be used with the

camera.

**For compatibility and to download the application, please visit:**

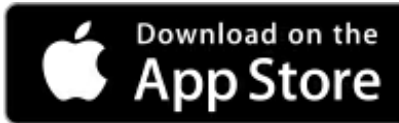

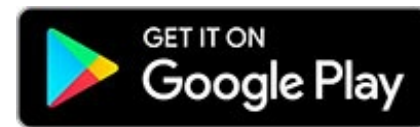

Apple, the Apple logo, iPhone, iPad and iPod touch are trademarks of Apple Inc., registered in the U.S. and other countries. App Store is a service mark of Apple Inc.

Android and Google Play are trademarks of Google Inc.

Wi-Fi® and the Wi-Fi CERTIFIED logo are registered trademarks of the Wi-Fi Alliance.

All Nikon trademarks are trademarks of Nikon Corporation.